## <https://www.youtube.com/watch?v=x8qb2botRjY>

# **Bevroren** – video les

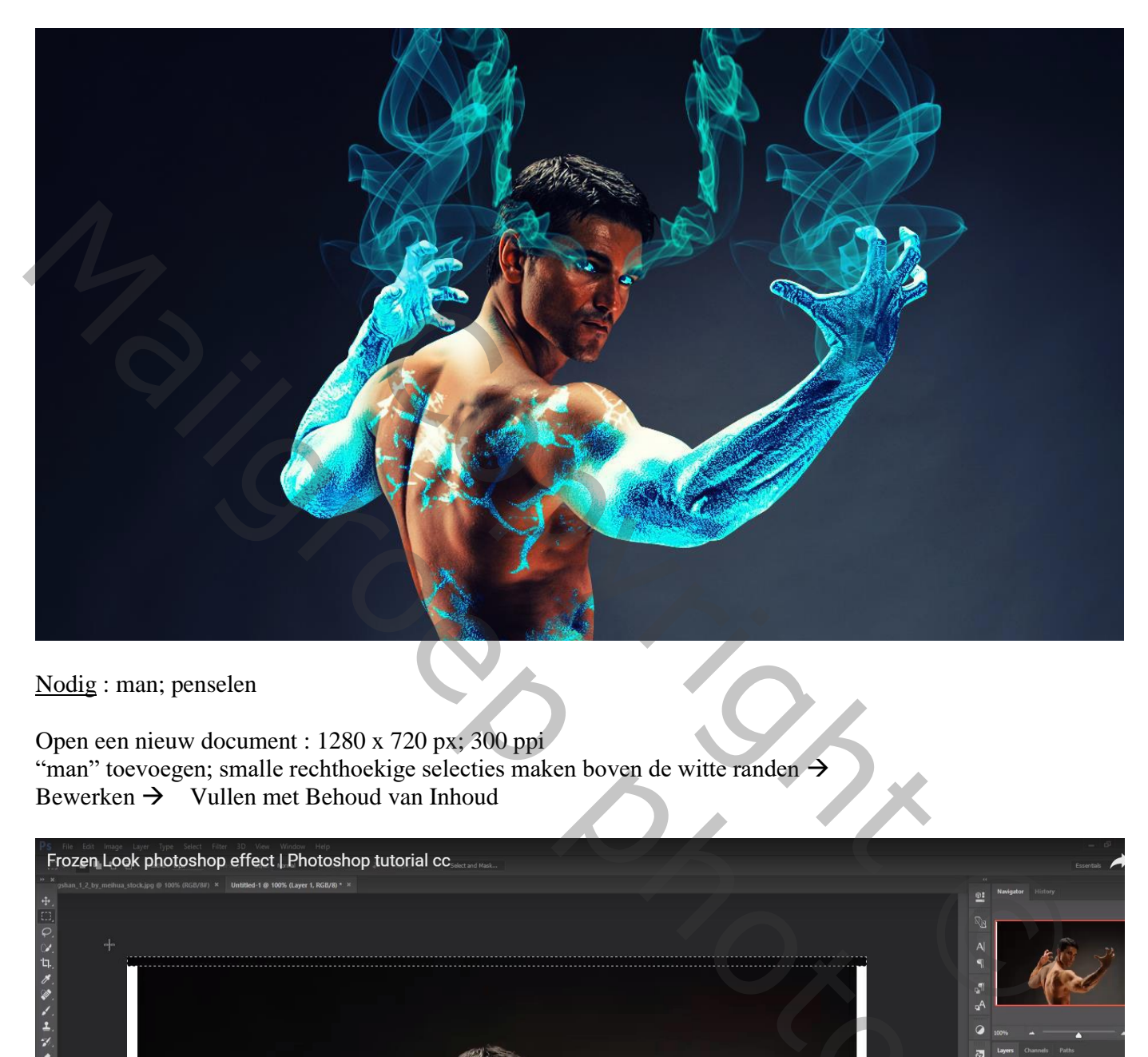

Nodig : man; penselen

Open een nieuw document : 1280 x 720 px; 300 ppi "man" toevoegen; smalle rechthoekige selecties maken boven de witte randen  $\rightarrow$ Bewerken  $\rightarrow$  Vullen met Behoud van Inhoud

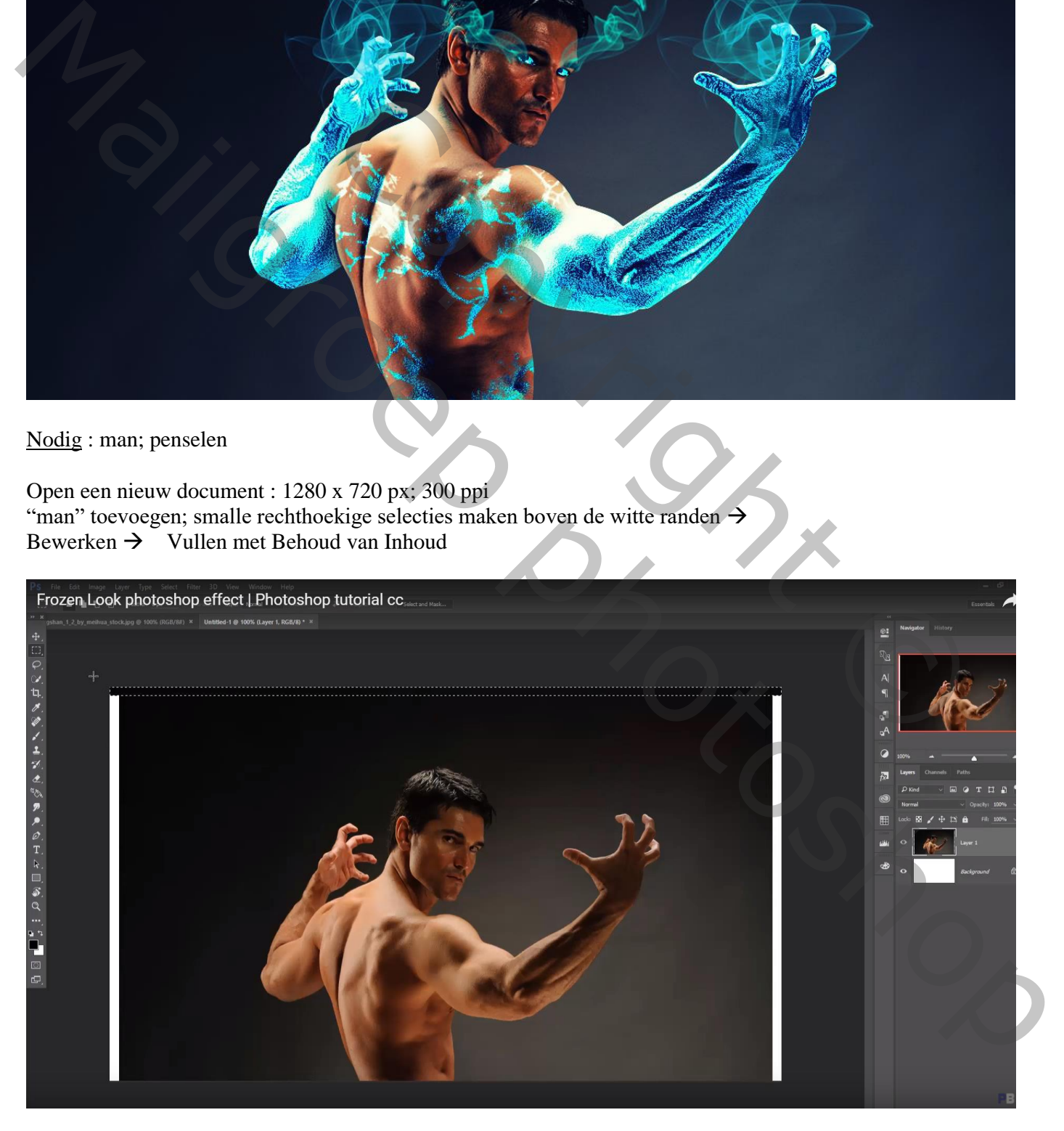

# De Afbeelding bijsnijden

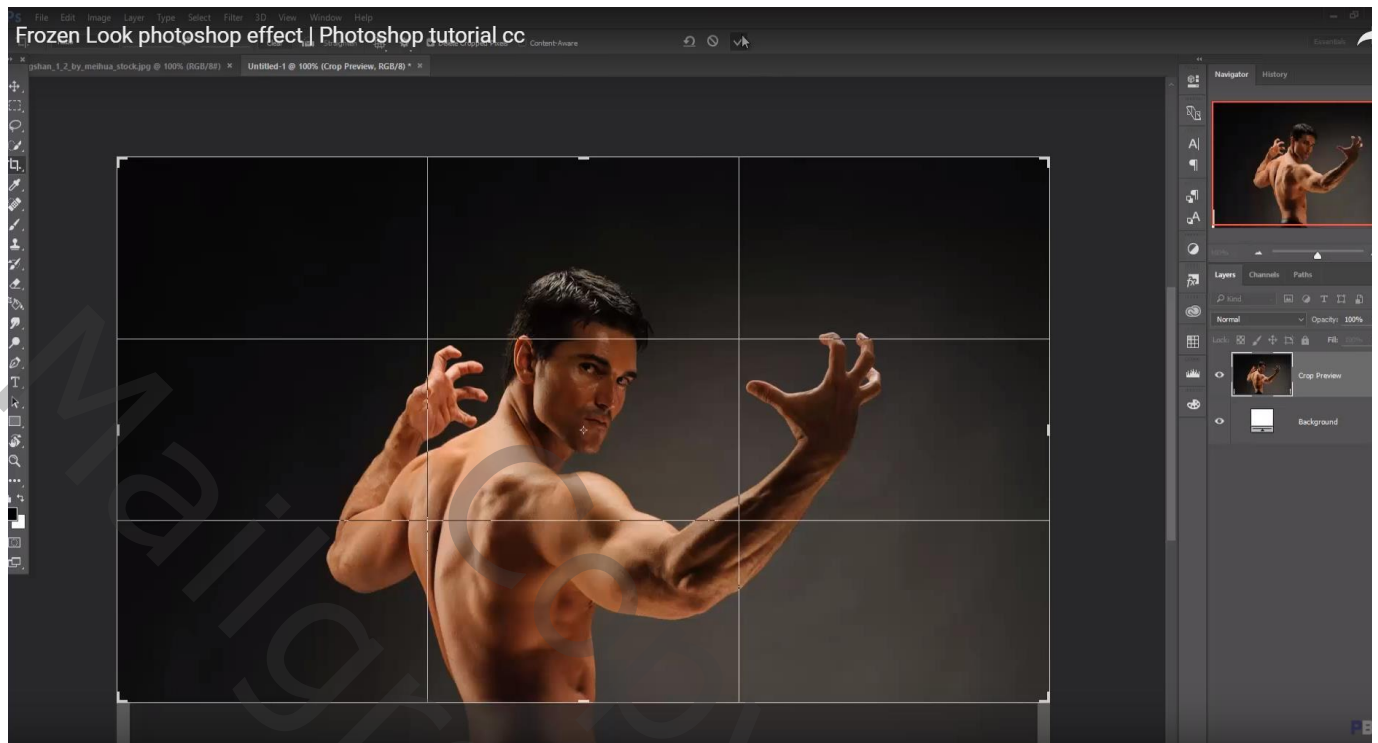

Selectie maken van de man; op een nieuwe laag kopiëren

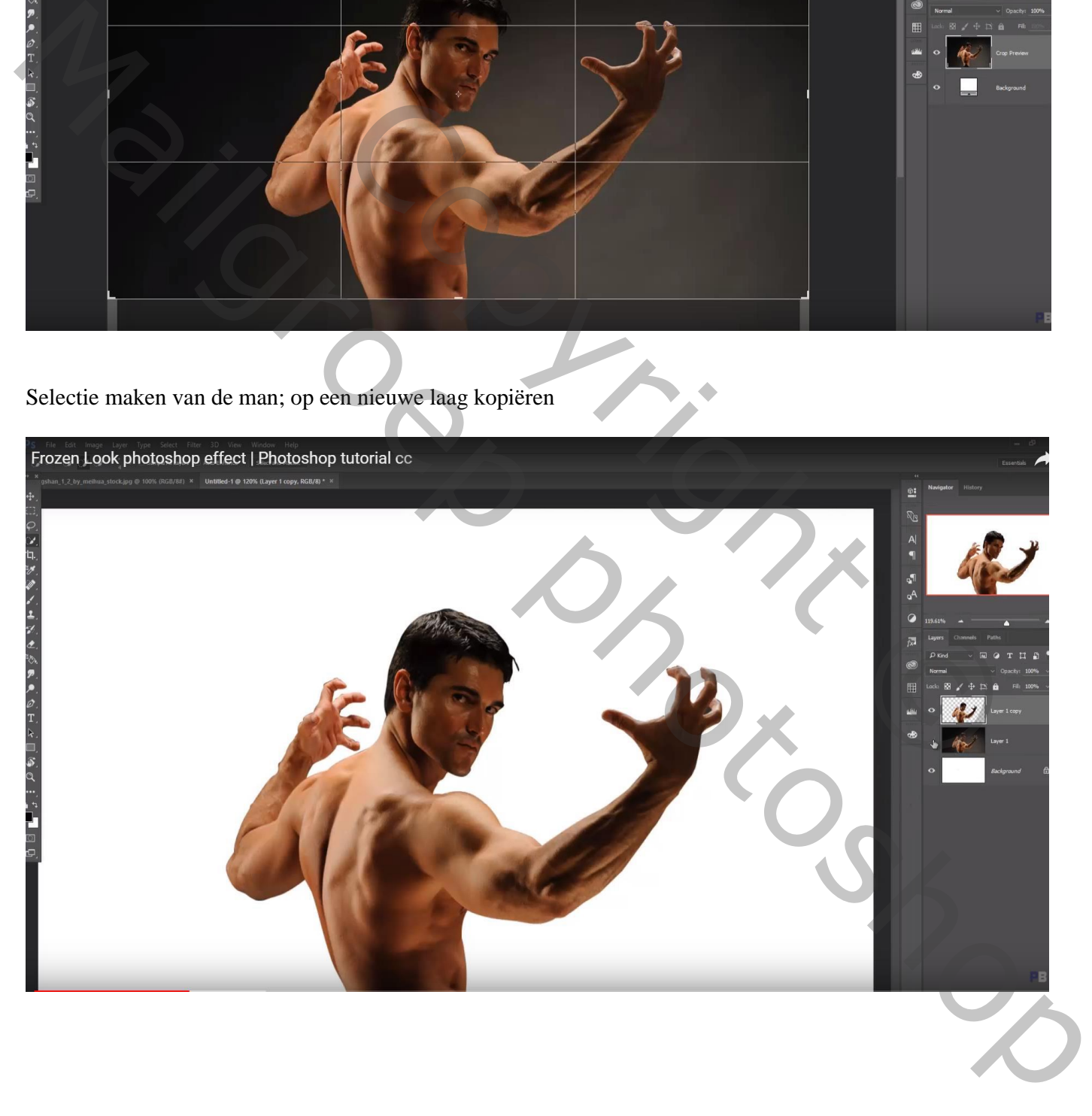

Selectie laden van de man met Ctrl + Klik; Selecteren  $\rightarrow$  Bewerken  $\rightarrow$  Vergroten met 5 px Terug op de laag eronder : Bewerken  $\rightarrow$  Vullen met behoud van Inhoud

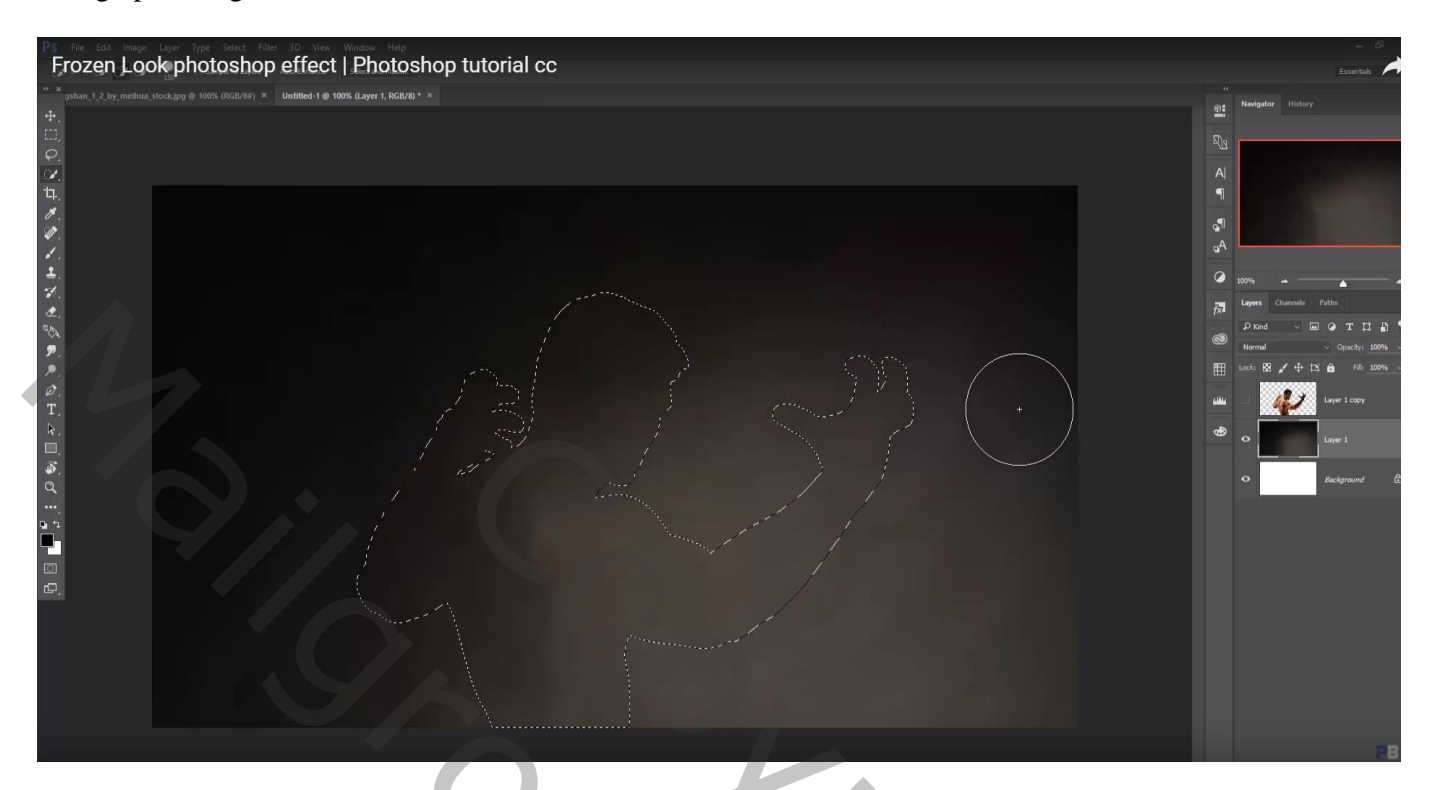

Laag met "man" twee keren dupliceren; bovenste laag : Aanpassingen in Camera Raw

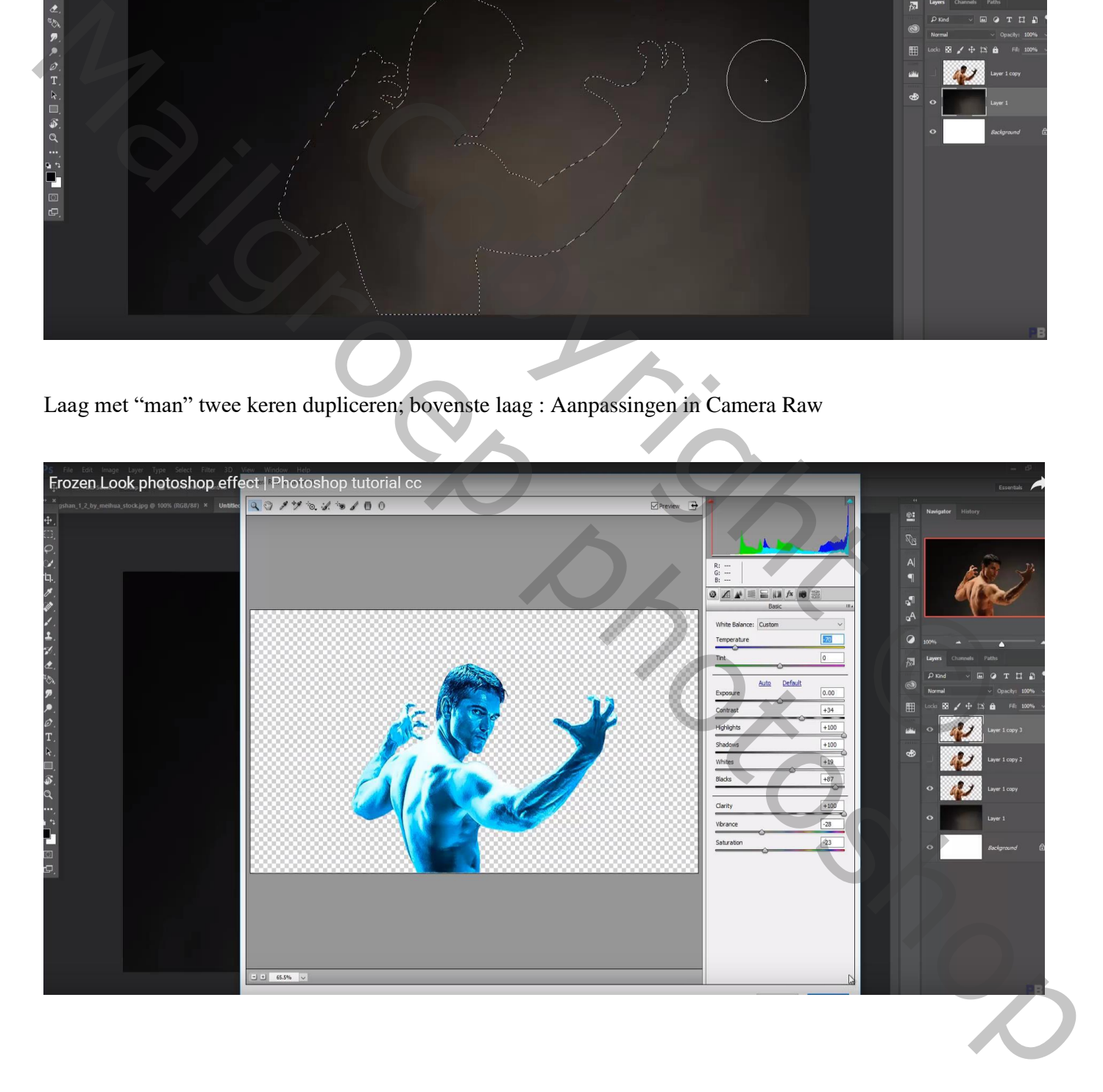

#### Daarna Filter – Viveza2 : 0 ; 40 ; 0 ; 100 Beide bovenste blauwe lagen samenvoegen

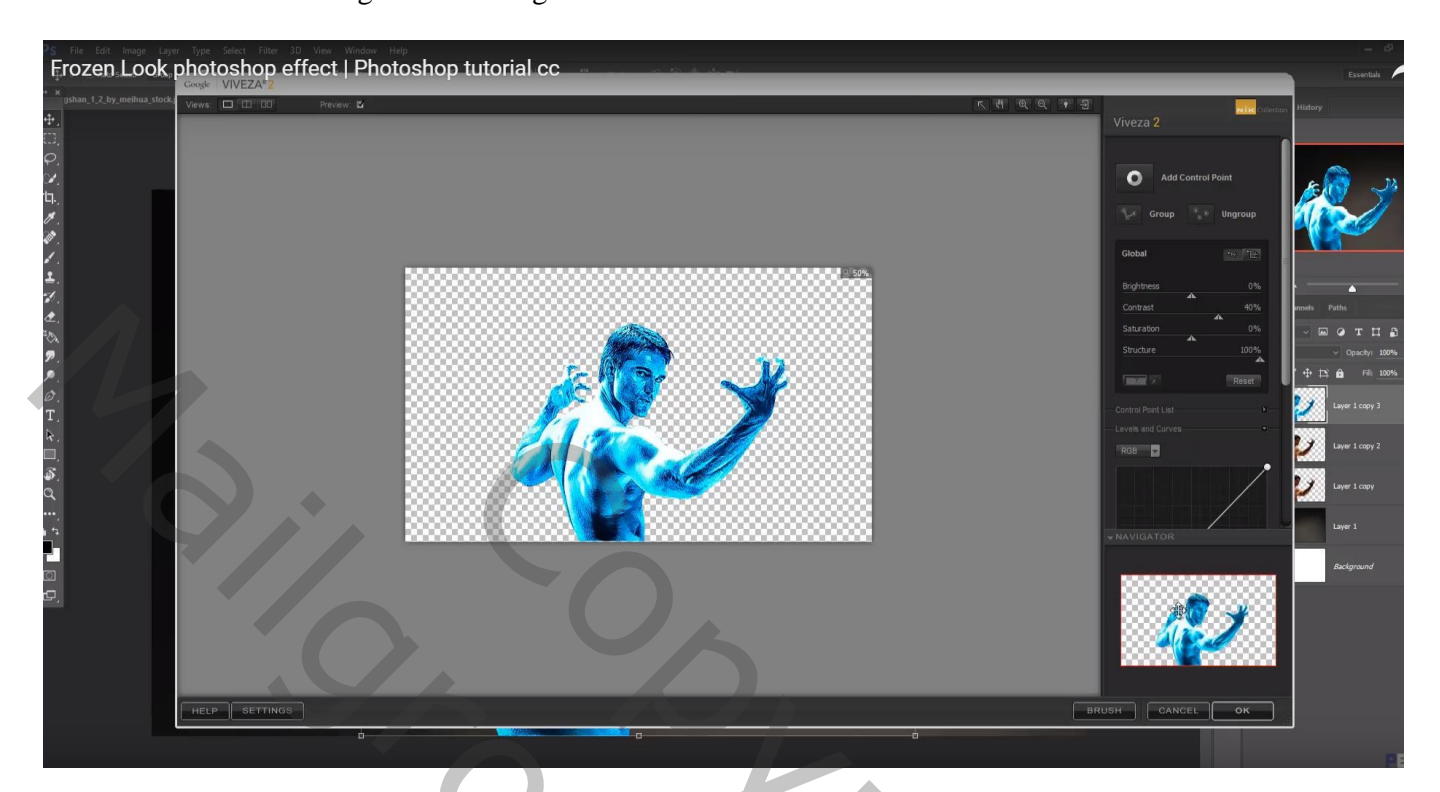

Voeg aan bekomen laag een laagmasker toe; deel beschilderen; handen en armen blijven blauw Opgelet! Ogen blijven ook blauw

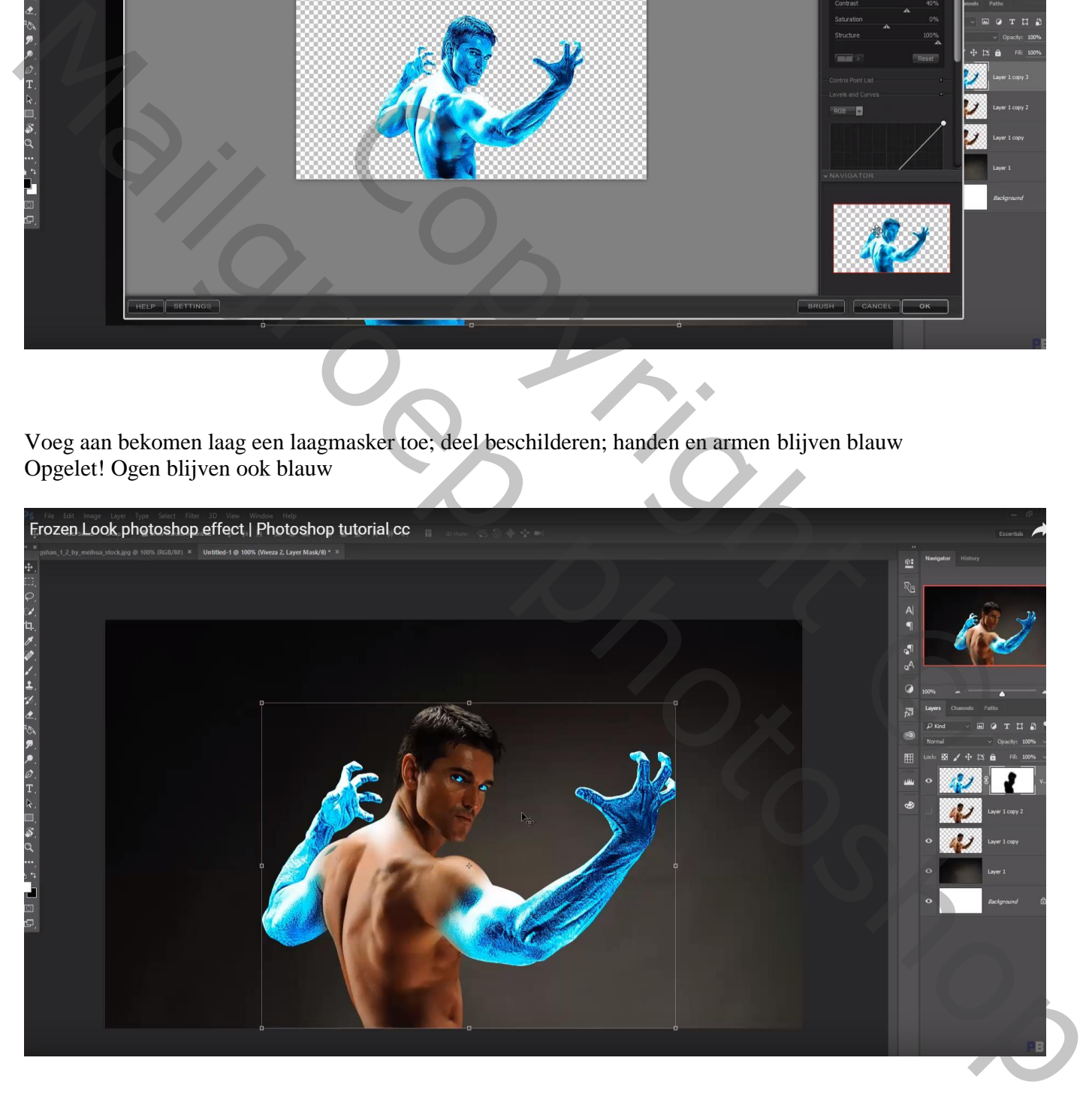

### Crack penseel; voorgrondkleur op wit; op laagmasker klikken midden de rug van de man en onderaan

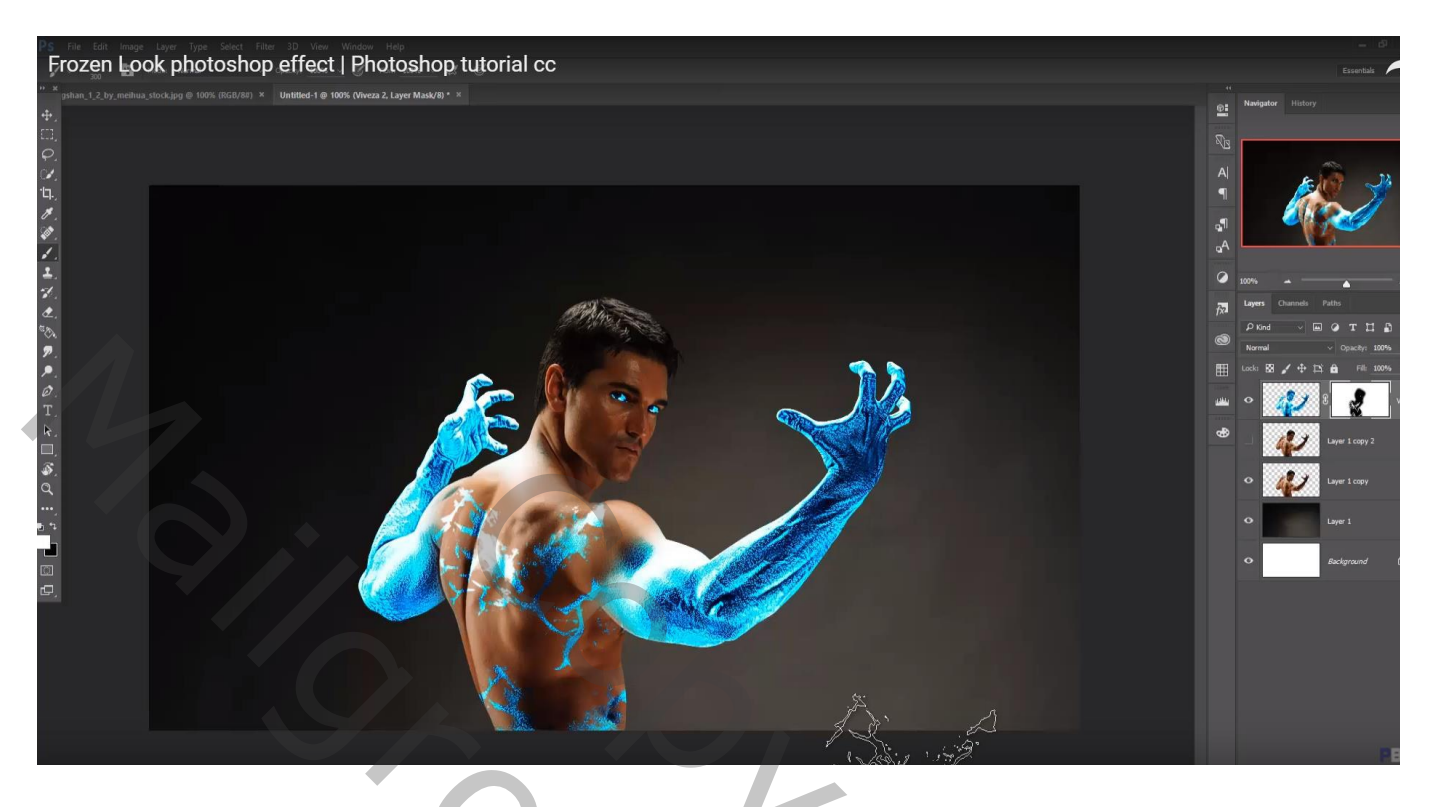

Nog cracks toevoegen met ander penseel op rechter bovenarm

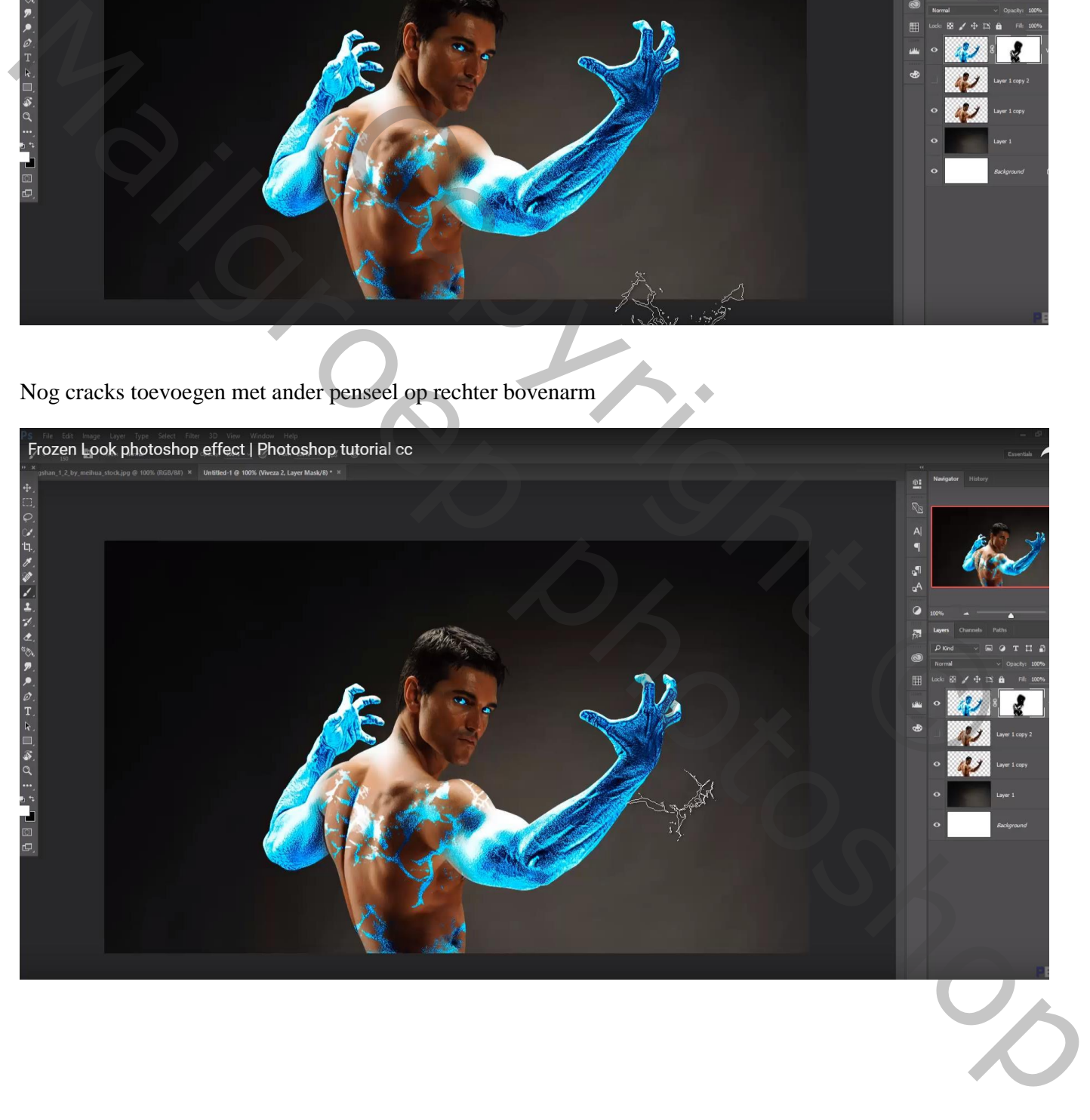

Nieuwe laag; rookpenseel; rook boven de rechterhand; met laagmasker rook onderaan de hand verwijderen

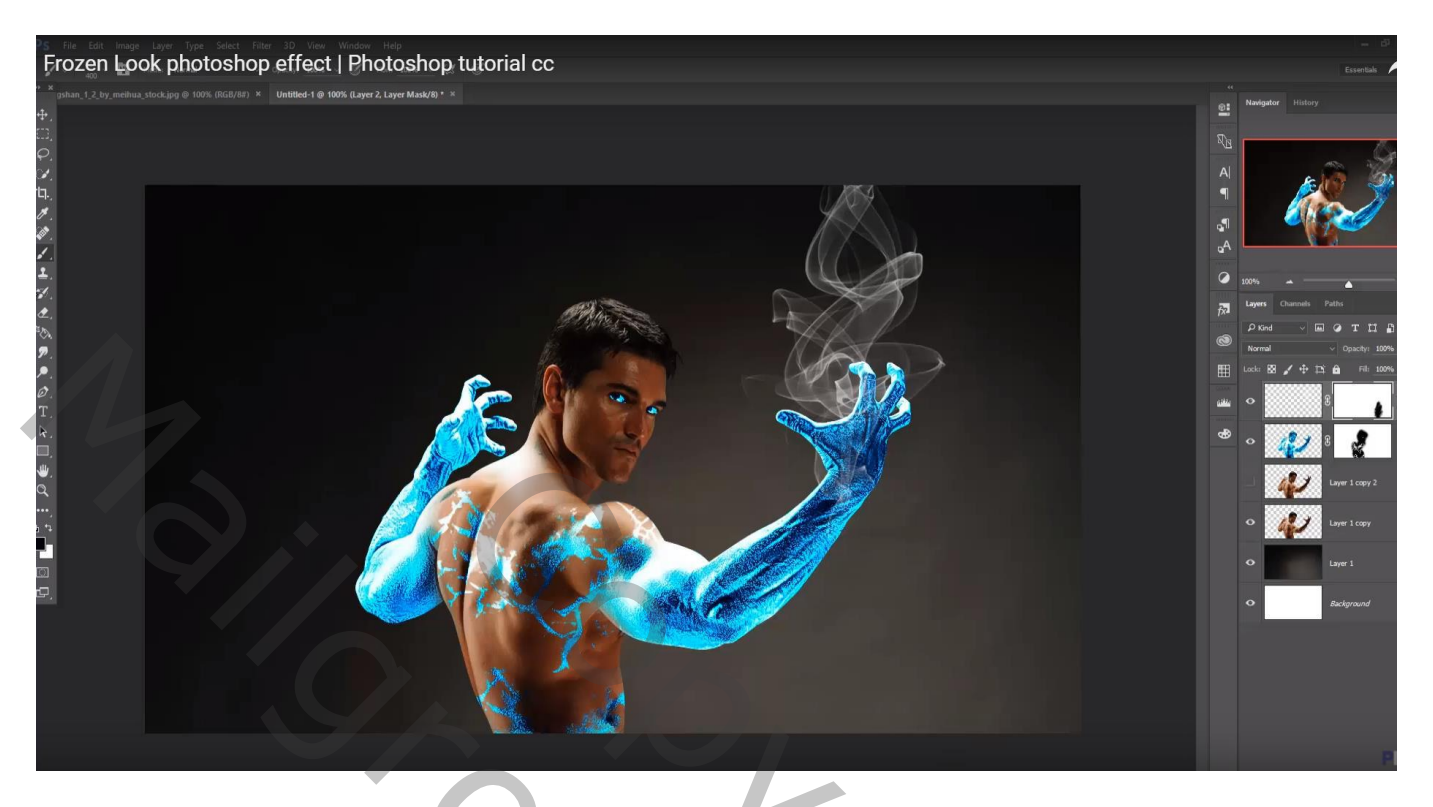

Aanpassingslaag 'Kleurtoon/Verzadiging'; Vullen met kleur aanvinken : 194 ; 100 ; -46

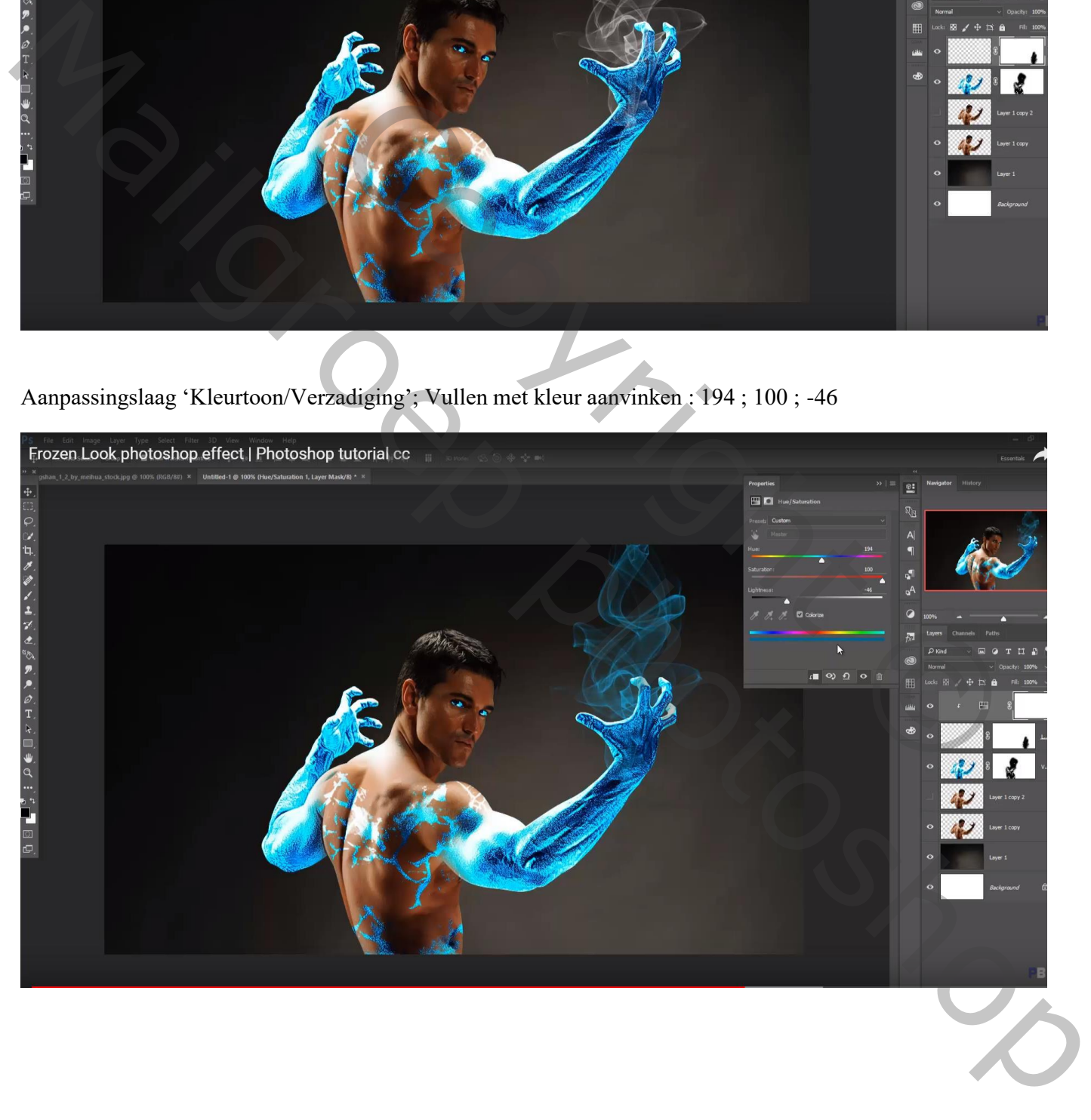

#### Beide lagen samenvoegen; bekomen laag dupliceren; terug samenvoegen

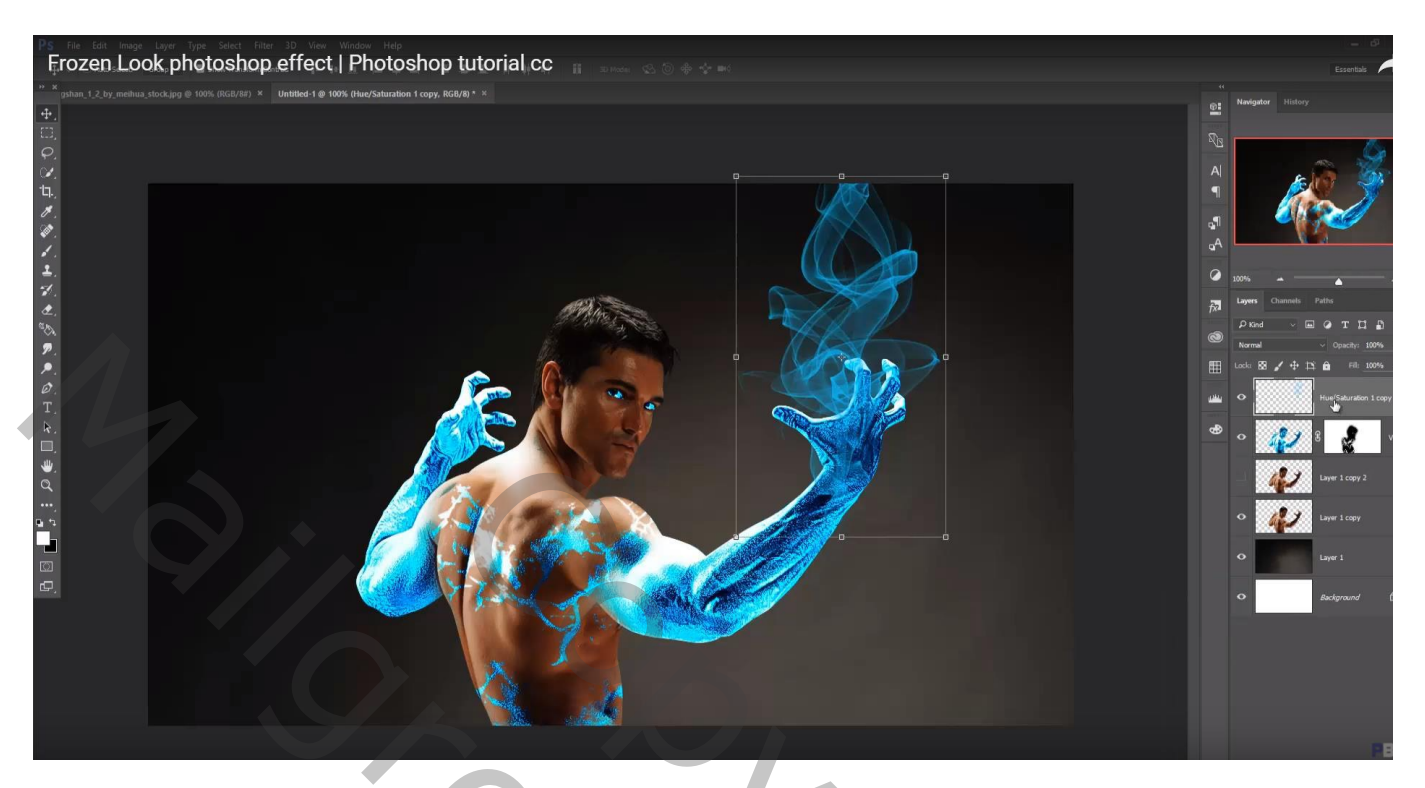

Dupliceren; naar linkerhand overbrengen; wat horizontaal samendrukken Met laagmasker ongewenste delen op de schouder verwijderen

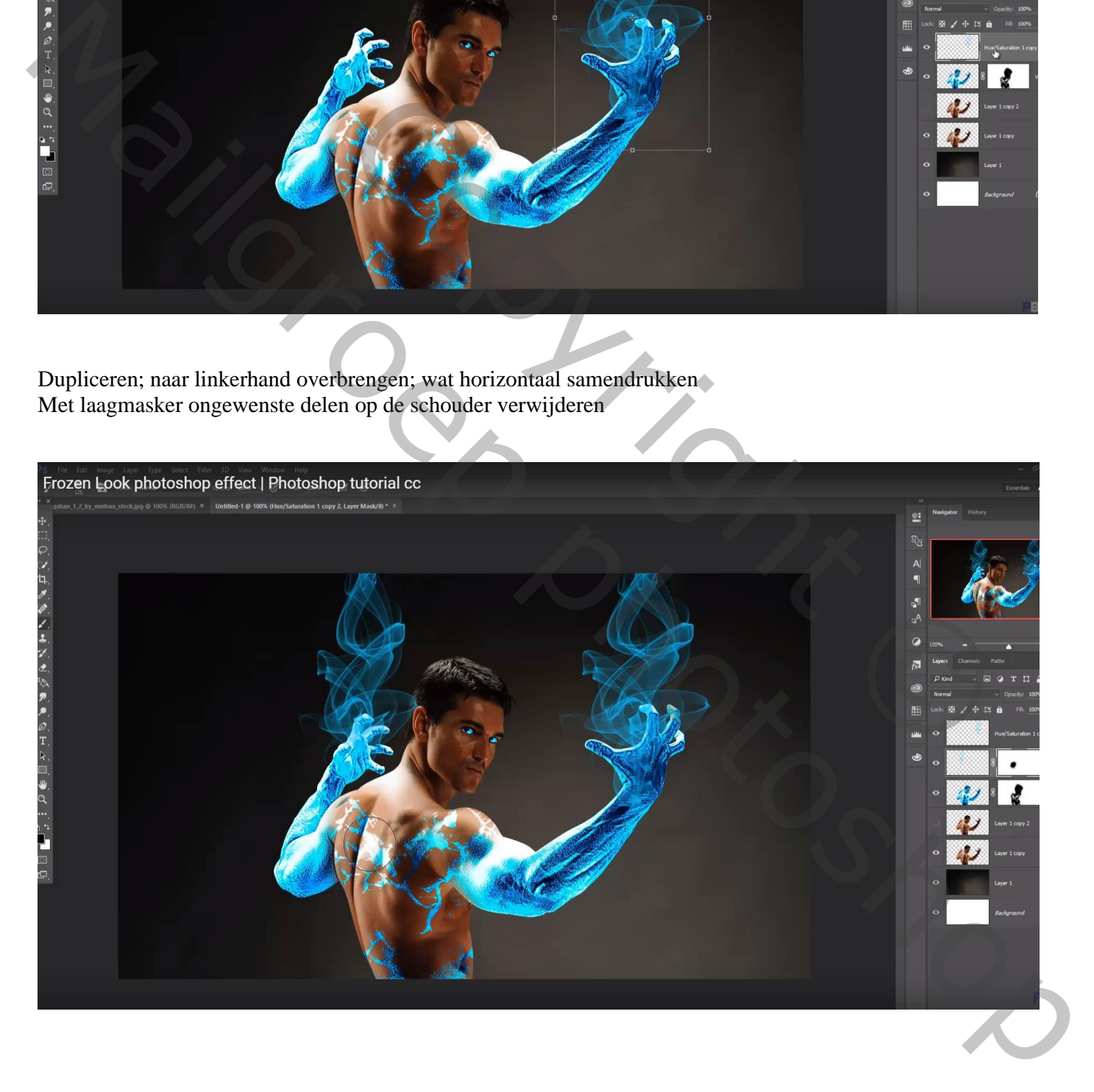

## Nieuwe laag; smal rookpenseel; voorgrondkleur = # 00F1FE ; rook uit oog!

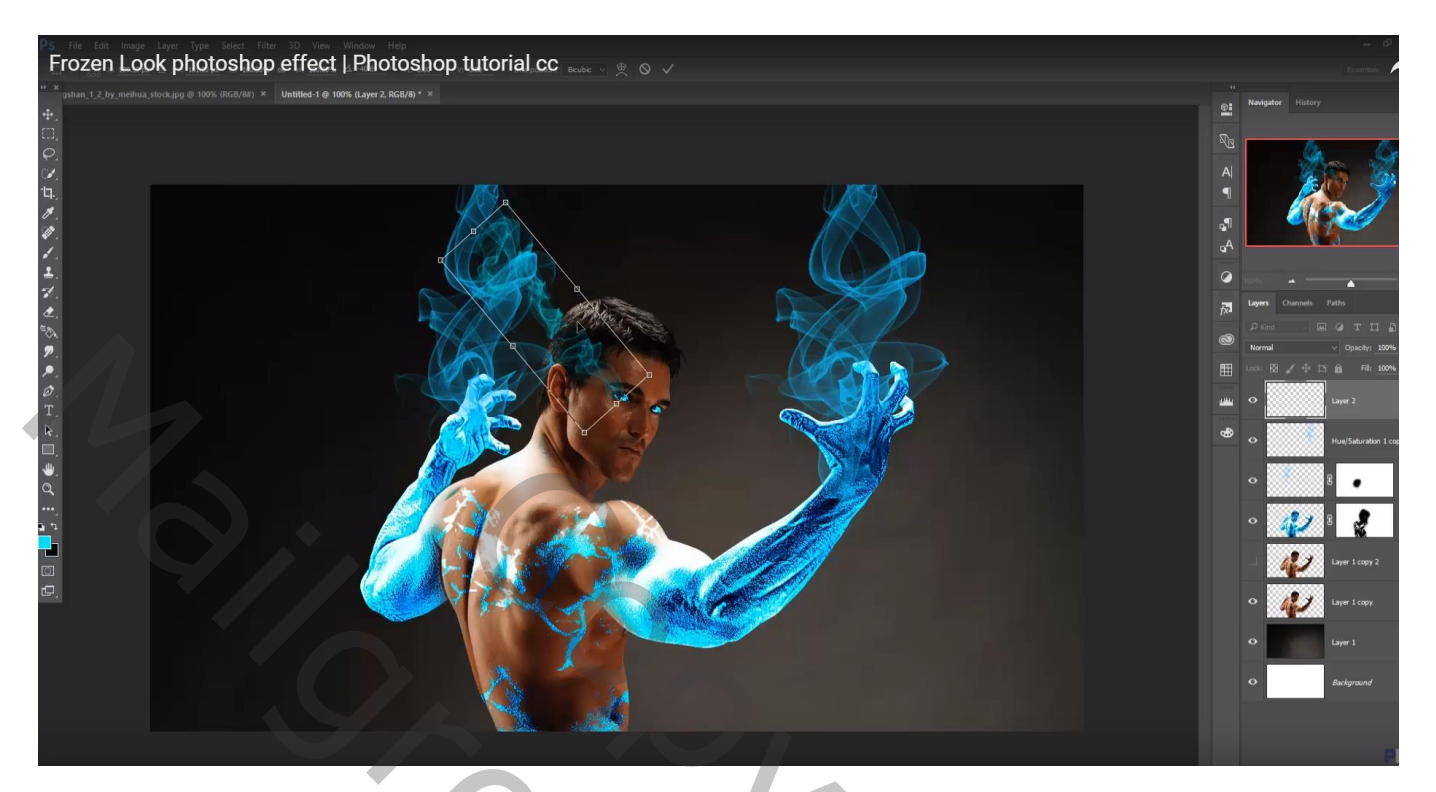

# Gebruik Transformatie – Verdraaien Laag dan weer dupliceren

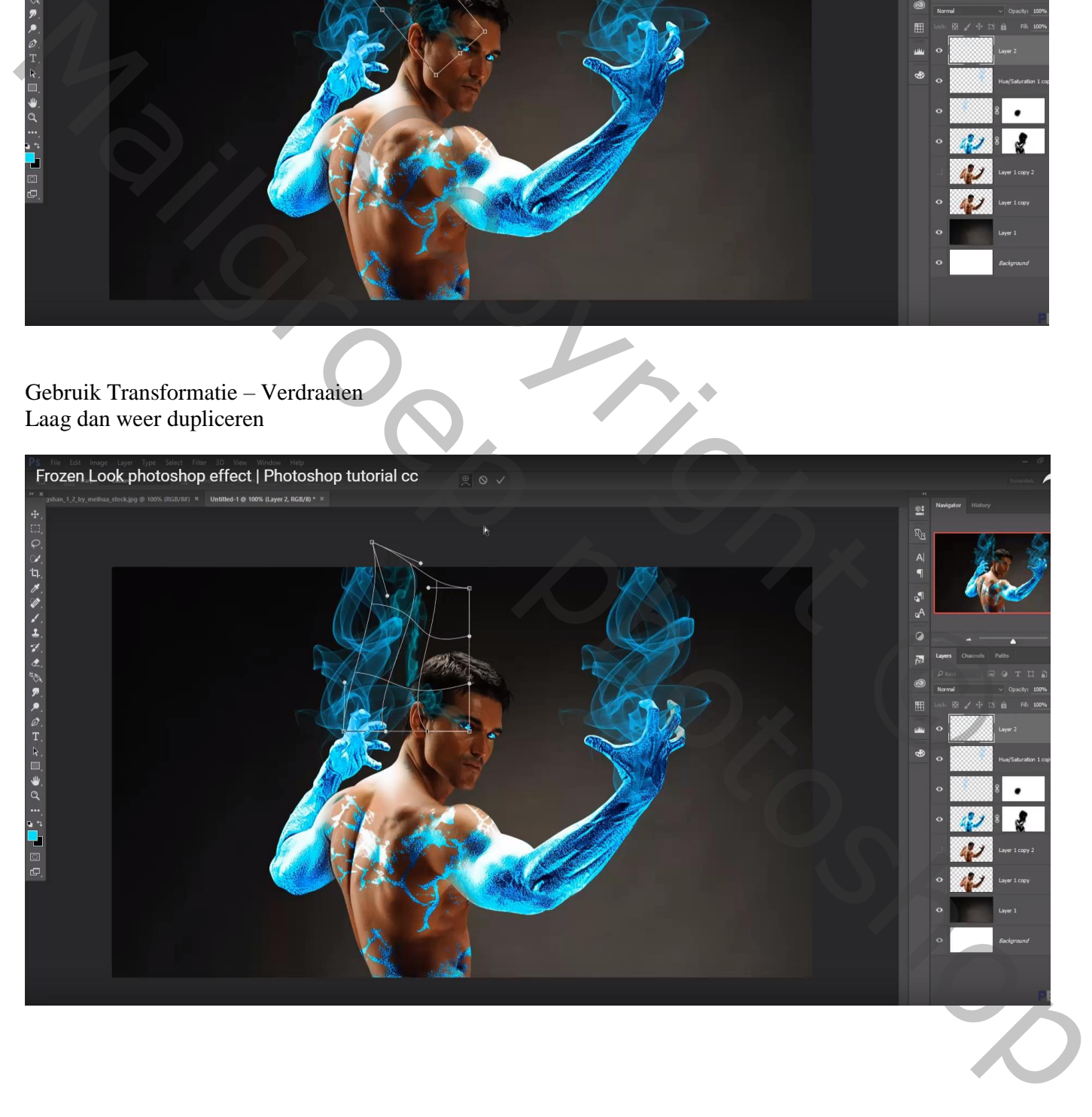

# Die beide lagen dupliceren; Horizontaal omdraaien; rook uit ander oog!

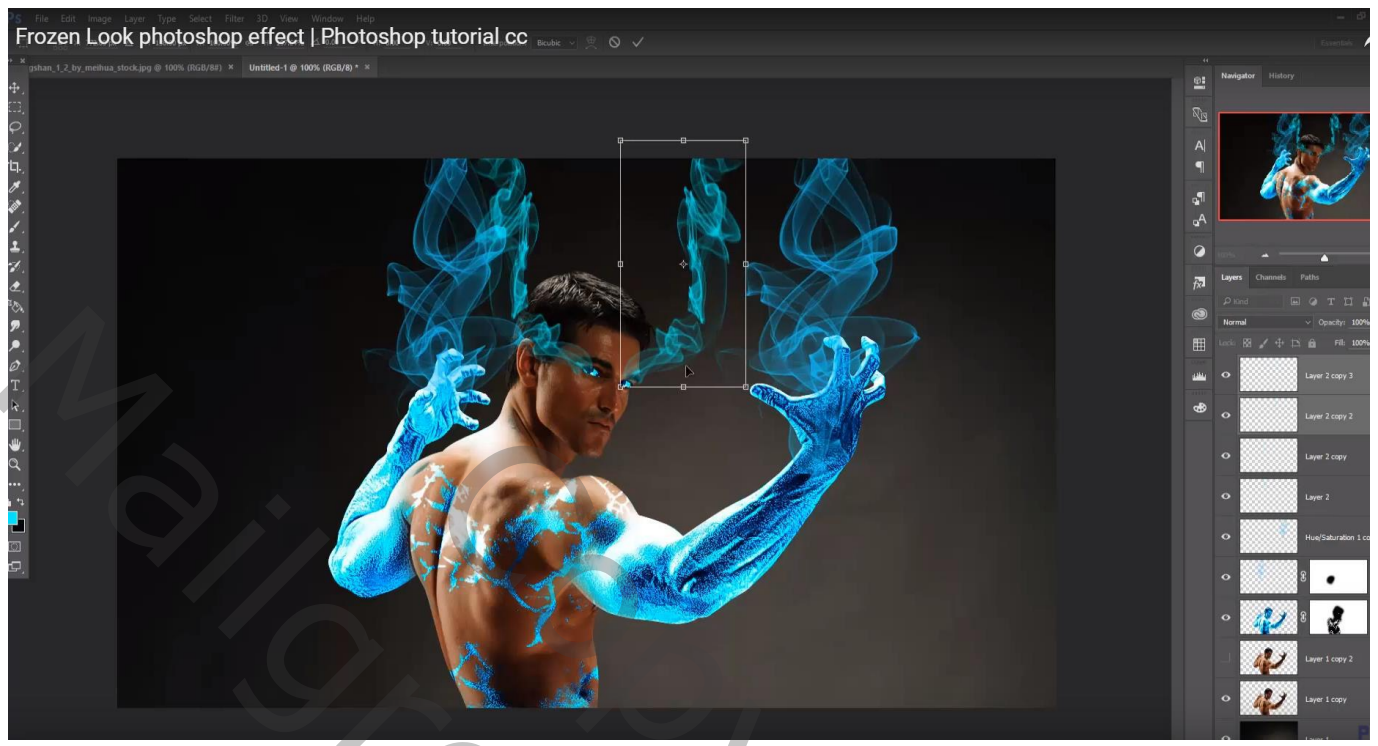

De laag met "man" gebruikt om wat van de huid zichtbaar te maken aanpassen in Camera Raw (onderste laag!)

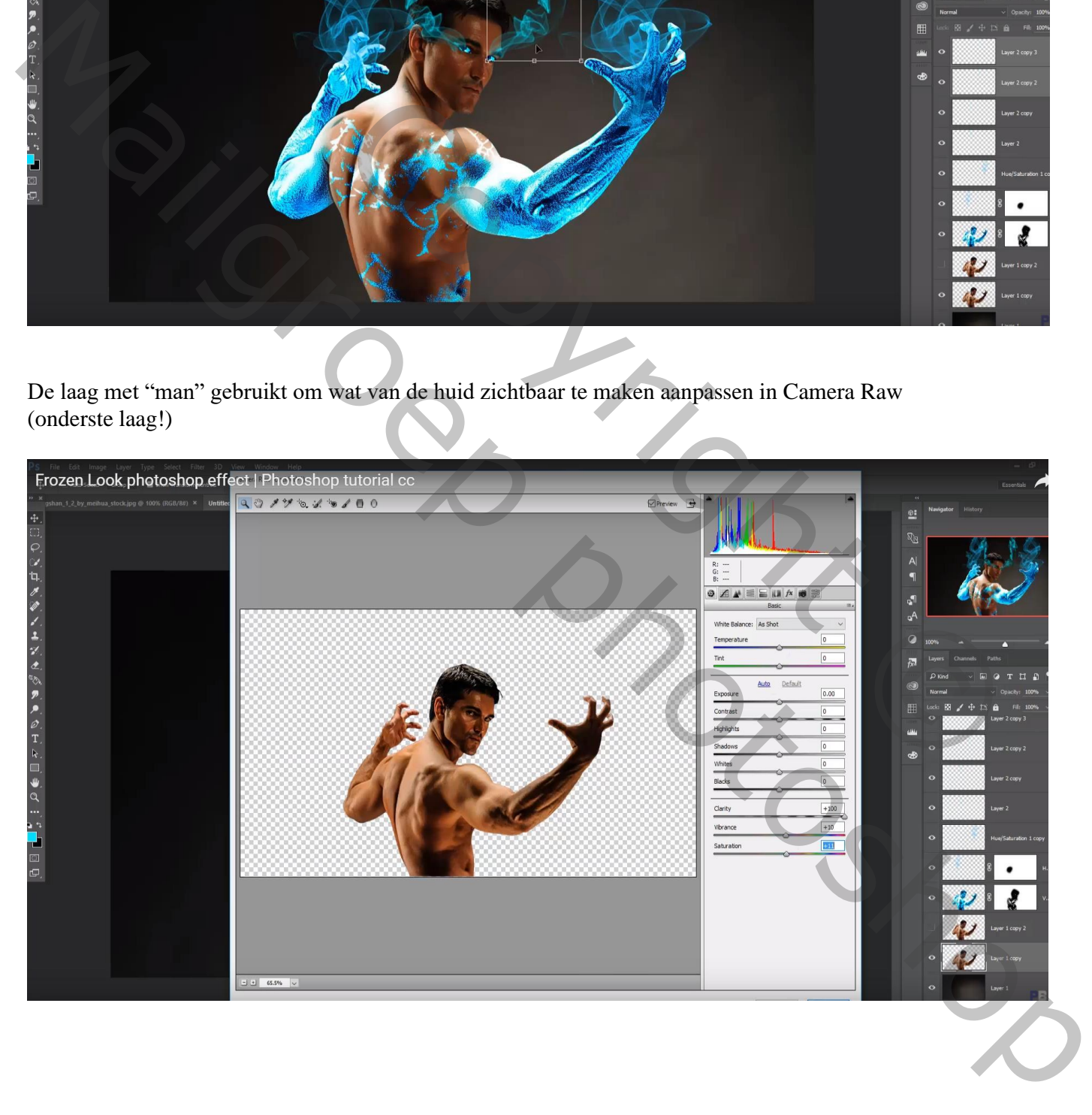

Bovenste samengevoegde laag maken met Ctrl + Alt + Shift + E

Filter – Color Efex Pro: Cross Processing, B02, 51%

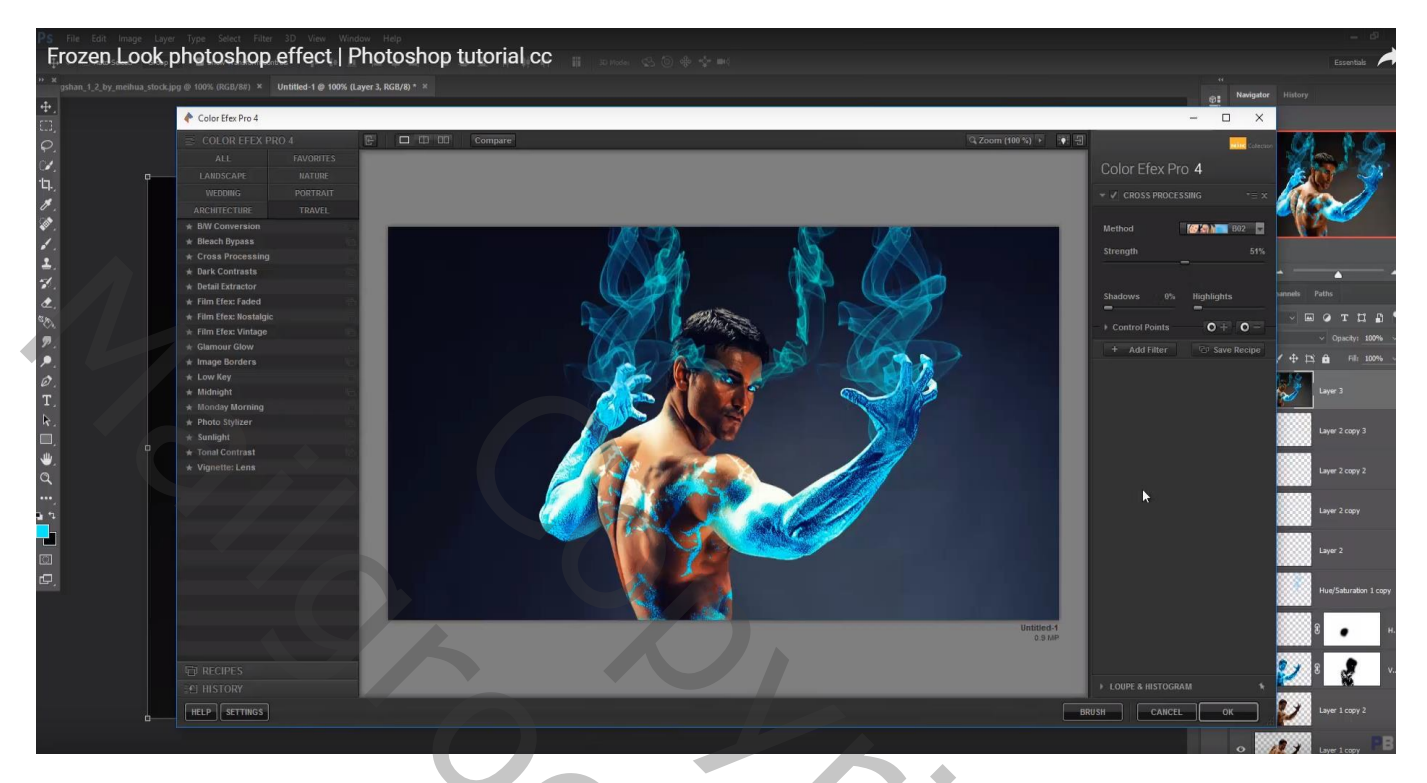

Copyright Copyright Copyright Copyright Copyright Copyright Copyright Copyright Copyright Copyright Copyright Copyright Copyright Copyright Copyright Copyright Copyright Copyright Copyright Copyright Copyright Copyright Co Mail Roep photoshop